## **از کار انداختن صفحه کلید بدون برنامه جانبی و با استفاده از امکانات خود ویندوز**

گاهی اوقات پیش می آید که می خواهید کامپیوتر خود را برای چند مدت محدود رها کنید و نمی خواهید کسی با آن بتوان کار کند و فقط از روی مانیتور ببینید برای این منظور می توانید طبق دستور العمل زیر اقدام نماید

-1 ابتدا دکمه Shift سمت راست صفحه کلید را به مدت ۸ ثانیه نگه دارید تا پنجره زیر را مشاهده نماید.

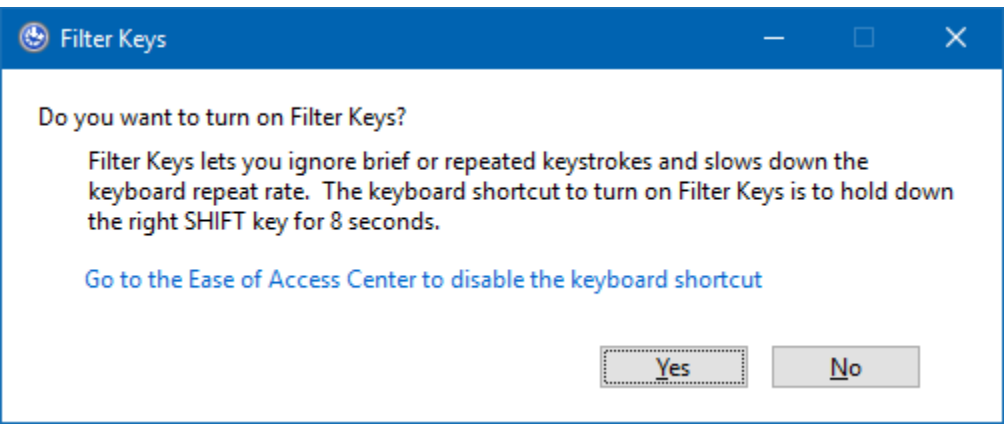

-2 : پس از مشاهده پنجره ی باال، بر روی گزینه Yes را انتخاب نم.ده تا صفحه کلید شما قفل شود.

-3 اگر توجه نماید صفحه کلید شما قفل شده است برای فعال شدن مجدد آن کافیست کلید Shift سمت راست را ۸ ثانیه نگه دارید.

در صورت بروز مشکل و یا هرگونه راهنمای با آدرس Shekarriz@kashanu.ac.ir مکاتبه و یا با تلفن ١٤٨٥ تماس بگیرید • ل تهیه کننده: محسن شکرریز